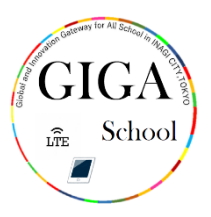

## デスクトップの整理 せ い り 整頓 せいとん 方法 ほうほう

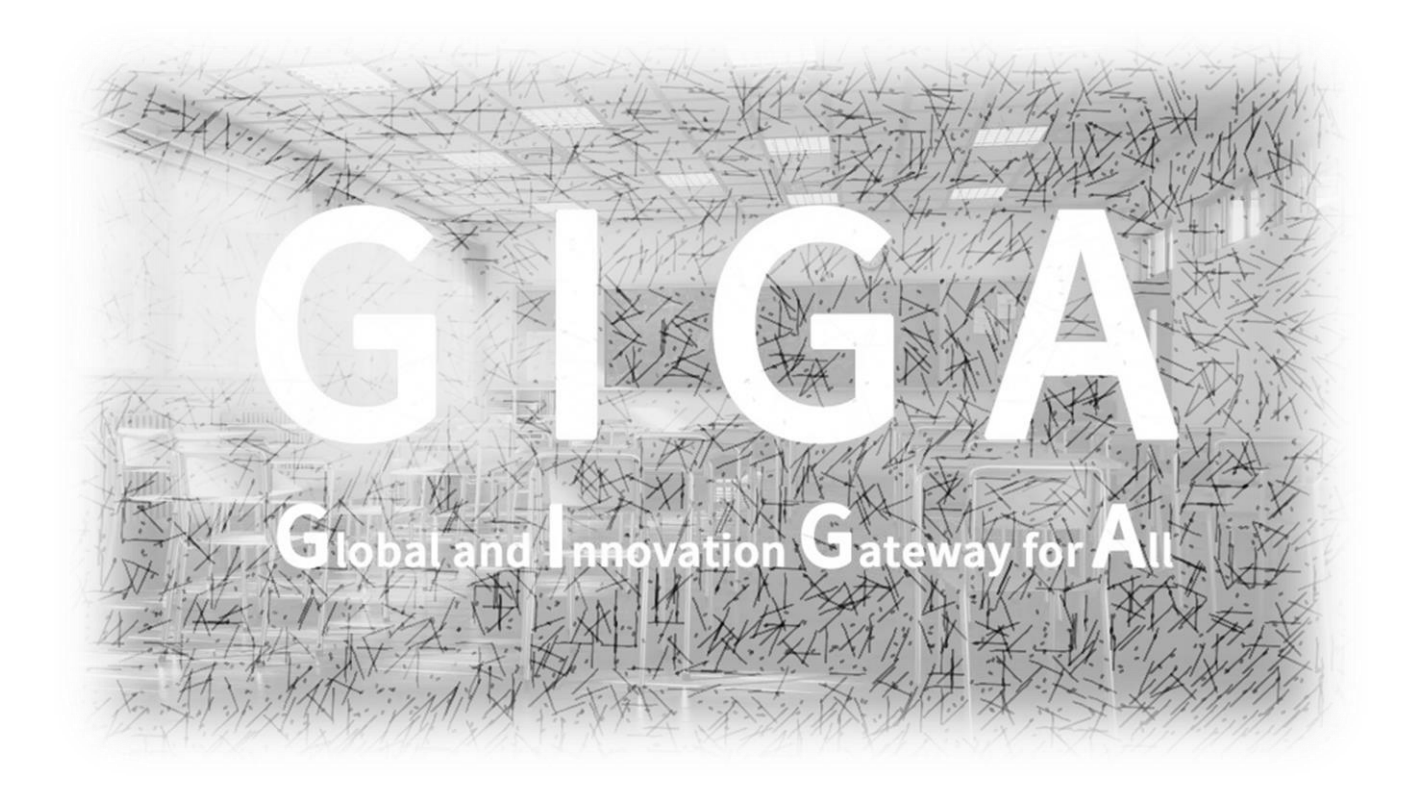

稲城市教育委員会

指導課

iPad あいぱっど におけるデスクトップの整理 せいり 整頓 せいとん 方法 ほうほう

このように、アプリケーションがバラバラになっています。 デスクトップの整理整頓をしましょう。

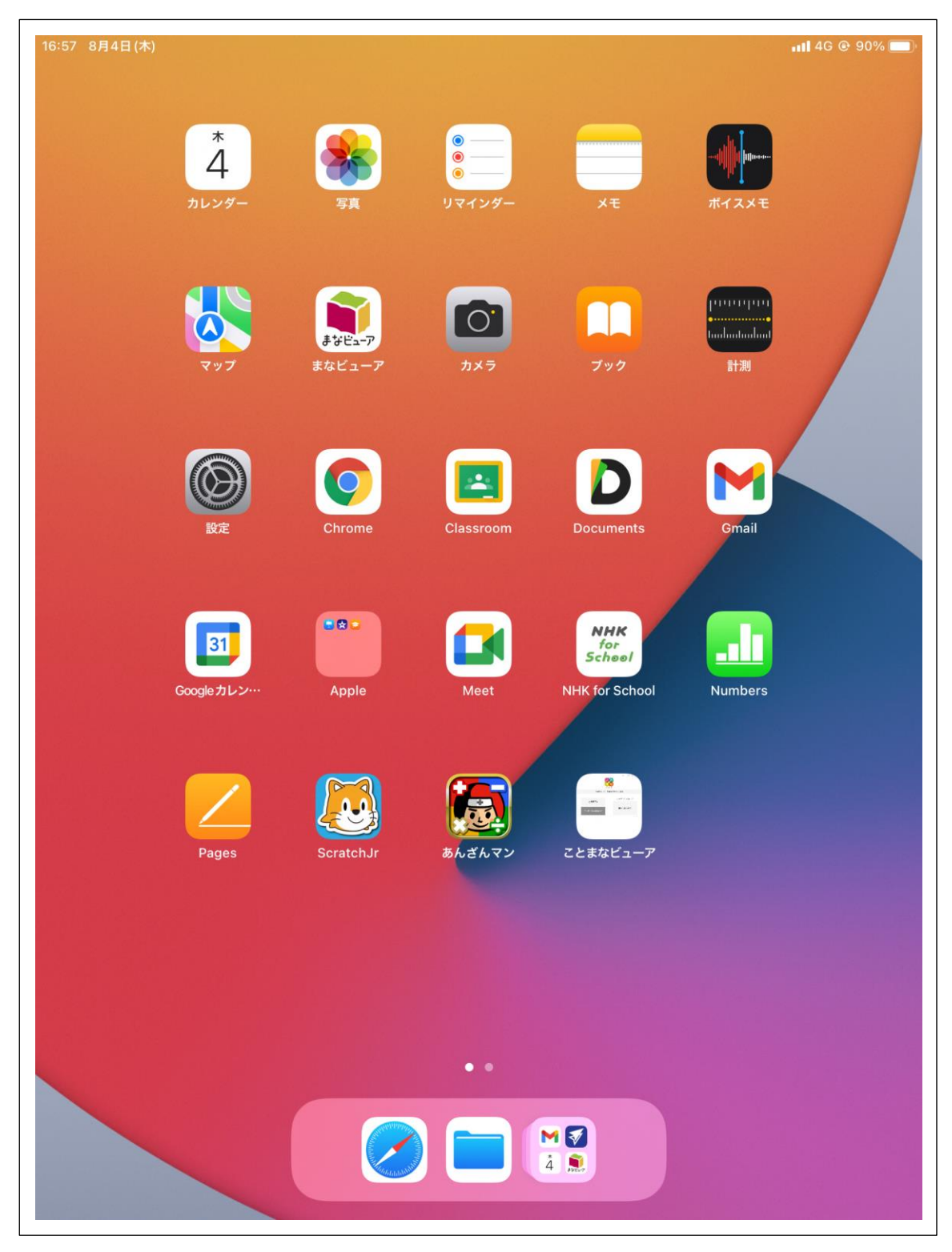

## <sub>ぅご</sub><br>動かしたいアプリケーションを長押ししてください。

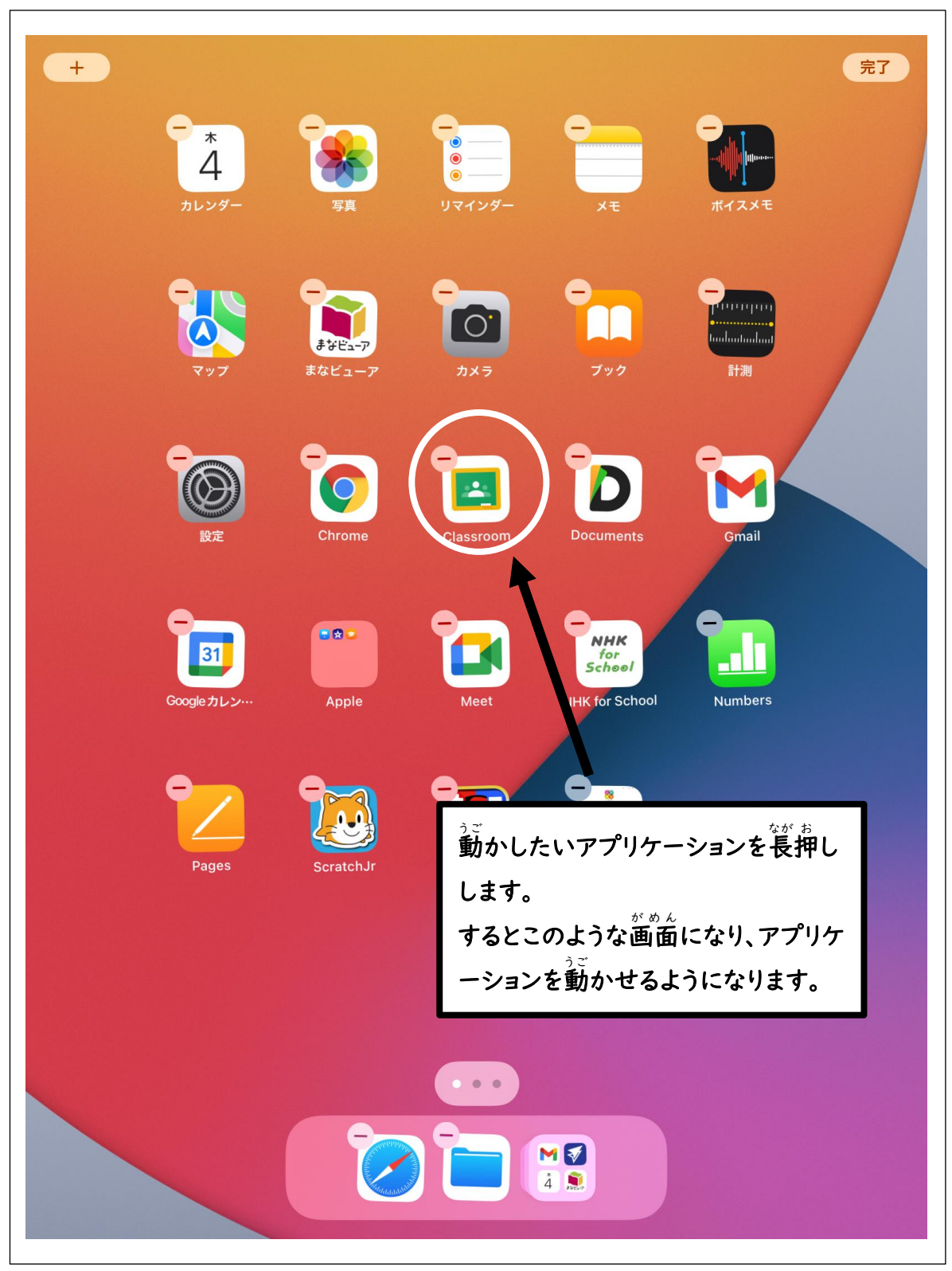

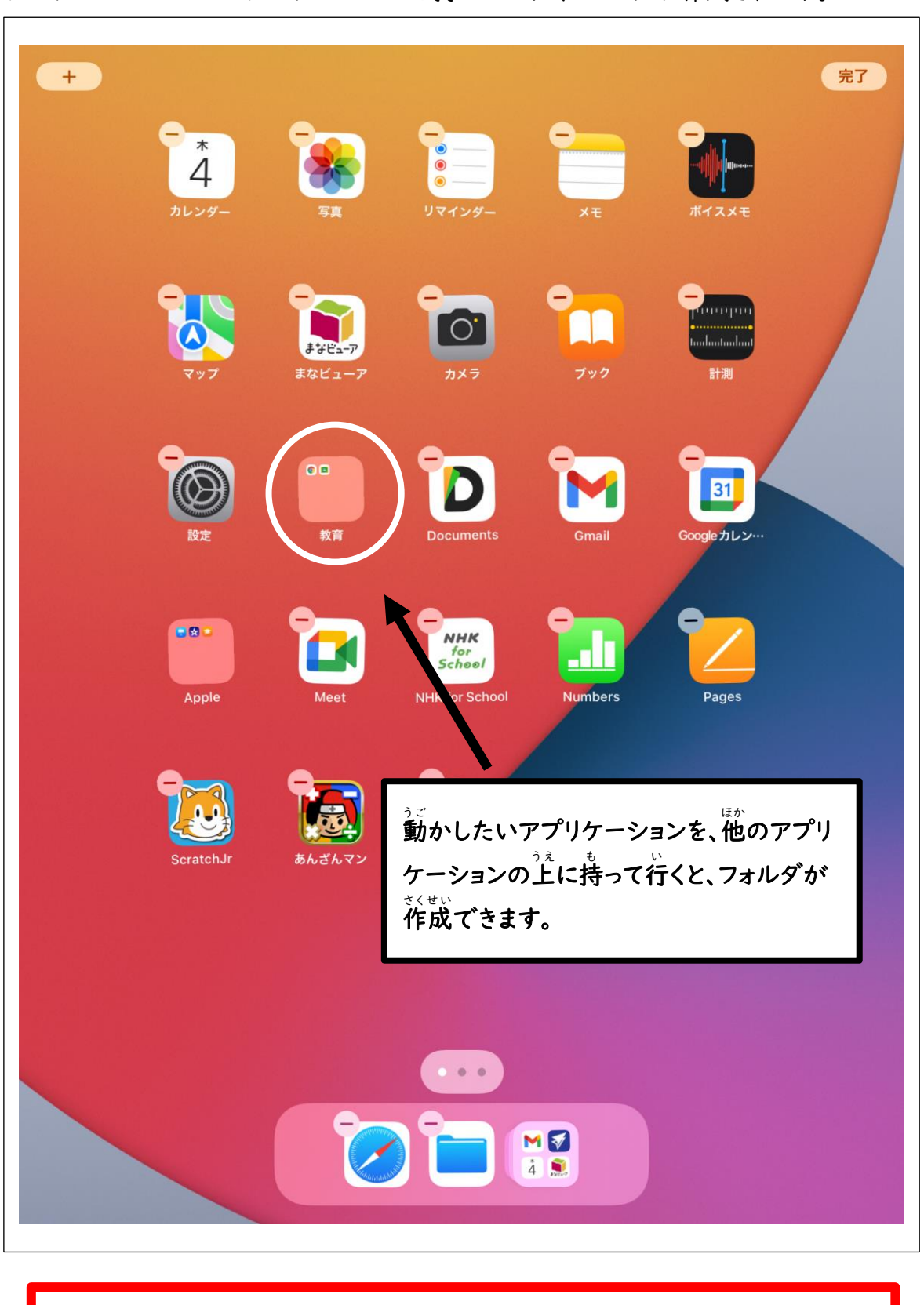

ァプリケーションの<sup>ぅぇ</sup><br>アプリケーションの上にアプリケーションを持っていくと、フォルダが作成されます。

**デスクトップの整理** せ い り **整頓** せいとん **をするようにしましょう。**